# Cyber@UC Meeting 40

**CEH Networking** 

### If You're New!

- Join our Slack ucyber.slack.com
- SIGN IN!
- Feel free to get involved with one of our committees: Content, Finance, Public Affairs, Outreach, Recruitment
- Ongoing Projects:
  - Malware Sandboxing Lab
  - Cyber Range
  - RAPIDS Cyber Op Center

### Announcements

- We will be running a CTF at the RevUC Hackathon!
- Last Friday was Board Game/Game Night!!!
- Sport Team Updates?

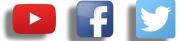

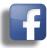

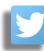

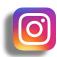

# **Public Affairs**

- Please fill out Google form for **GroupMe** Numbers! https://goo.gl/forms/94i9kMJgtpDGXsC22
- Our brand new YouTube channel has just been made. We will be live streaming meetings, events, etc and posting relevant videos to the channel. Please subscribe! youtube.com/channel/UCWcJuk7A\_1nDj4m-cHWvIFw

#### Follow us on our social media:

Facebook: facebook.com/CyberAtUC/

Twitter: twitter.com/UCyb3r

Instagram: instagram.com/cyberatuc/

Website: gauss.ececs.uc.edu/UC.yber/

# Weekly Content

# A few ideas of who to speak with tomorrow

- 5/3 bank: a bank, duh
- Vantiv/Worldpay: credit card processing
- GE: sky boats and other cool stuff
- Future brands: home stuff like cabinets and security
- L3 Technologies: government contractors, offer cyber internship working under csirt manager
- Emerson: automation, had some full time cyber positions
- Intelligrated: materials development, had some cyber internships
- Lendkey: loans company
- Medpace: biomedical company, had some full time cyber jøbs

# Career fair (continued)

- Cincinnati insurance companies
- Total quality logistics: shipping company
- Military, maybe
- Macaulay-Brown inc.:government consultants
- Northrop Grumman Corporation: gov consultants
- Sogeti: lots of different things including cyber consulting it appears

# Workshop 1: Systems Workshop

Insert comment that doesn't pertain to anything here

# The Topics Today Go Something Exactly Like This

- Tool Setup
  - OpenVPN
  - Nmap
  - MacChanger
  - WireShark
- Tool Demonstrations
  - Connect to VPN for UCIT Reasons
  - Nmap everything
  - Stealing someone's identity with MacChanger and ifconfig
  - Playing in traffic with wireshark
- 127.0.0.1 on the range
  - Slowloris example?
  - Some kind of challenge in which the winner is given a large chunk of aluminum that has been licked by the exec group chat collectively

# Put on your 3<del>D glasses</del> Linux Distro

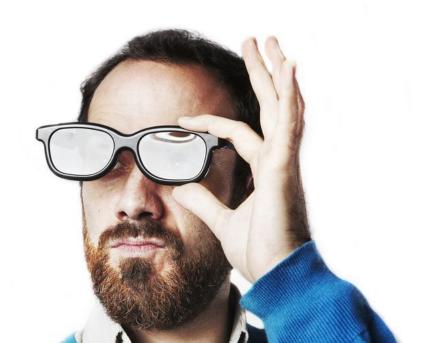

## Tool Rundown: OpenVPN

OpenVPN, it's VPN and it's Open.

- Remember that VPNs allow multiple computers to share a private network even if they aren't physically connected
- OpenVPN also uses SSL/TLS certificates to encrypt the traffic between the server and clients
- The PiVPN project on github is a very easy way to setup an OpenVPN instance on mst debian based systems very quickly and easily, I highly recommend
- Install with sudo apt install openvpn

## Tool Rundown: Nmap

Nmap is the best tool you will ever use

#### Features Include:

- Host discovery via pings
- Port scanning
- Version detection of services
- OS detection
- Install with sudo apt install nmap

## Tool Rundown: Nmap

Nmap was also featured in the Matrix (1999)

```
nobile
      cient responses for TCP sequencing (3), OS detection
  teresting ports on 10,2,2,2:
    1539 ports scanned but not shown below are in state: cl
No exact OS matches for host
        completed -- 1 IP address (1 host up) scanneds
                                            RIF CONTROL
                                           ACCESS CRANTED
```

## Tool Rundown: Zenmap

Zenmap is an extension to nmap that creates a GUI, if you have never used nmap before you may want to try Zenmap for now

#### Features Include:

- Premade Scan types
- Host List and inspection
- Network Graph
- Install with sudo apt install zenmap

## Tool Rundown: ifconfig

If config is the de facto interface configuration tool for a lot of debian distro's

#### Features:

- Display information about network interfaces
- Edit and modify network interfaces
- Install with **sudo apt-get install net-tools** if you don't already have it

## Tool Rundown: MacChanger

MacChanger is a very simple tool to change your MAC

#### Features:

- Change your MAC
- Install with **sudo apt-get install macchanger** if you don't already have it

## Tool Rundown: WireShark

A free and open source packet analyzer Features Include:

- Can be used to intercept and read traffic from a number of protocols
- Supports Decryption
- Supports hundreds of protocols
- Industry standard for packet inspection

### Hands On Demo Goals

- Connect to server via openvpn
- Identify your IP with ifconfig
- Open wireshark and filter on your IP
  - Watch this traffic when you scan
- Scan the network with nmap
  - Scan for OS's
  - Scan for services
- Change your IP with ifconfig
- Change your mac with macchanger

## Tool Demonstration: OpenVPN

- The .ovpn files provided are premade for you to just join right away
- Only one machine per key (although not tested)
- sudo openvpn --config keyfile.ovpn
- We only have 40 keys ready so if we run out just say so and I'll make a new one

# Tool Demonstration: nmap

| Scan Type                             | Initial<br>Flags Set | Open Port<br>Response | Closed Port<br>Response | Notes                                                                                                  |
|---------------------------------------|----------------------|-----------------------|-------------------------|----------------------------------------------------------------------------------------------------|
| Full (TCP<br>Connect)                 | SYN                  | SYN/ACK               | RST                     | Noisiest but most reliable*                                                                            |
| Half open<br>(Stealth or<br>SYN Scan) | SYN                  | SYN/ACK               | RST                     | No completion of three-way hand-<br>shake; designed for stealth but may<br>be picked up on IDS sensors |
| XMAS                                  | FIN/URG/<br>PSH      | No response           | RST/ACK                 | Doesn't work on Windows machines                                                                       |
| FIN                                   | FIN                  | No response           | RST/ACK                 | Doesn't work on Windows machines                                                                       |
| NULL                                  | No flags set         | No response           | RST/ACK                 | Doesn't work on Windows machines                                                                       |
| ACK                                   | ACK                  | RST                   | No response             | Used in firewall filter tests                                                                          |

## Tool Demonstration: nmap

- **Ping Host discovery**: nmap -sn 192.168.1.1-254
- **Port scanning**: nmap -p [PORTRANGE] TARGET
- Version detection of services: nmap -sV TARGET
- **OS detection:** nmap TARGET -O
- **OS, Version, Traceroute, Script Scannning**: nmap -A TARGET

You can use multiple commands to make even more powerful scans.

Check out the cheat sheet posted in #links!

## Tool Demonstration: Zenmap

Have people use tool for workshop

## Tool Demonstration: ifconfig

Change your IP and Netmask: ifconfig <IN-TER-FAC-E> <IP-/CI-DR>

Take down/put up an interface: ifconfig eth0 down/up

## Tool Demonstration: MacChanger

Randomize the Mac of an interface: macchanger -r eth0

**Set specific Mac address**: macchanger -m b2:aa:0e:56:ed:f7 eth0

### **Tool Demonstration: WireShark**

#### Try filtering on your own IP!

Some Basic Commands:

ip.addr == 192.168.0.5

tcp.port == 80 || udp.port == 80

## Al Level Challenge: Hidden Port

Find the hidden port, on 10.8.0.1, and what service it is running on it

#### Fun facts about aluminum

- Most abundant metal in the Earth's crust but not naturally found it metallic form
- Until mass electrolysis became widely available, aluminum was more expensive than gold
- The top of the Washington Monument is an aluminum pyramid
- Aluminum rusts into alumina which is extremely corrosion resistant, allowing aluminum to be left in the elements without protective coating

### **Attack Demonstration: SloLoris**

https://en.wikipedia.org/wiki/Slowloris\_(computer\_security)

Premise: use TCP to keep a large amount of connections open while using little bandwidth